## **Como usar o cartão de crédito no Pedido de Venda?**

Produto: Pedido de Venda

Este Webinar foi realizado em Outubro de 2019

Aprenda a configurar o recurso de pagamento por cartão de crédito no Pedido de Venda e dê mais opções a seus clientes. Além da parte técnica, veja também com utilizá-lo no seu aplicativo.

## Perguntas e Respostas

O recurso de cartão de crédito existe nas duas aplicações. Mas este webinar irá abordar o Cartão de Crédito do Pedido de Venda.

Sim. Se você já usa CIELO, e possui as chaves citadas no inicio do vídeo e seu contrato está como ecommerce, basta entrar em contato com algum de nossos analistas, para fazer a parametrização correta. Sim. Toda segurança é feita, e nenhum dado do cartão é armazenado.

Existe uma diferença entre o SITEF e o nosso Cartão de Crédito, o SITEF ele faz a comunicação da maquina de cartão com o sistema que está utilizando a forma de pagamento, ou seja, ele seria um intermediário entre a máquina fisica de cartão de crédito e o sitema, onde o a máquina de cartão é quem manda as informações para a operadora. Já no nosso cartão de crédito ele pega os dados do cartão e já comunica com a operadora do cartão.

Este processo é feito no ERP, o pronta entrega envia o pedido e o faturamento é feito pelo ERP, caso precise cancelar a mesma, é feito diretamente no ERP. Se for usado cartão de crédito é necessário entrar em contato com a operadora do cartão e pedir o extorno, e depois cancelar a nota no ERP. Toda parte de autorização ela é monitorada até o momento do faturamento da nota. Então se o pedido é enviado para ERP e está bloqueado, a pré-autorização ainda tá mantida, quando ele é faturado automaticamente pré autorização é convertida em autorização.

Então se o cancelamento a devolução foi depois que foi feito esse processo, o estorno do pagamento da operadora Cielo, tem que ser feito manualmente. O estorno lá na no painel de gerenciamento da operadora Cielo, é necessário entrar em contato com a operadora, eles irão te passar um acesso a um painel da Cielo, então vocês irão conseguir gerenciar toda parte de movimentação.

Neste caso que você citou a movimentação que já foi feita e o pedido faturado a nota já foi até despachada e o cliente pediu uma devolução. Por este motivo o processo tem que ser feito manualmente tanto no estorno no ERP no cancelamento da nota, como lá na Cielo para que ela faça um estorno desse pagamento.

Por padrão, quando não tem parcela, o sistema entende como 0 (crédito à vista).

Se ele estiver irregular, irá aparecer uma mensagem de alerta, e você não conseguirá transmitir o pedido, este pedido irá ficar na tela de Pedidos com o status de Bloqueado, e só será enviado para o ERP depois que o mesmo for alterado ou com um novo numero de cartão de crédito, ou com uma nova forma de pagamento.

A partir das ultimas verões da versão 20.

Todo pedido vai pedir os dados do cartão. Como uma forma de segurança, tendo em vista que a aplicação não guarda os dados do cartão.

Sim, após mandar o pedido para o ERP, será monitorado os status do pedido até o momento que for faturado, esta verificação irá observar também se o pedido foi alteado para um valor menor até que ele seja montado, se o valor do pedido foi alterado para menor ele pega o novo valor do pedido para usar na autorização da Cielo.

Ainda não trabalhamos com a opção de Cartão de Debito.

A parte da comunicação no momento da pré autorização é automático, mas a parte de envio e recebimento de dados, não. Logo é necessária a sincronização.

Não, é necessário estar atualizado.

Sim. O sistema verifica o status até o momento do faturamento.

Esse prazo de validade é uma parametrização. O parâmetro chama-se PRAZO\_EXPIRACAO\_AUTORIZ ACAO.

Os dados não autorizados, no momento de salvar o pedido é validado os dados preenchidos, caso não seja autorizado o pedido será salvo como bloqueado na APK, então ele nem será enviado para o ERP, neste caso será necessário ir na opção Pedidos da tela inicial da APK, procurar o pedido editar o mesmo para colocar novos dados de pagamento se não for mais cartão de crédito ou colocar dados de outro cartão.

## Artigos relacionados

[Como funciona o recurso de Cartão de](http://basedeconhecimento.maximatech.com.br/pages/viewpage.action?pageId=18154224)  [Crédito no Pedido de Venda?](http://basedeconhecimento.maximatech.com.br/pages/viewpage.action?pageId=18154224)

[Como parametrizar o cartão de crédito](http://basedeconhecimento.maximatech.com.br/pages/viewpage.action?pageId=18154252)  [no portal Admin?](http://basedeconhecimento.maximatech.com.br/pages/viewpage.action?pageId=18154252)

[Como utilizar o Cartão de Crédito na](http://basedeconhecimento.maximatech.com.br/pages/viewpage.action?pageId=18154270)  [APK do Pedido de Venda?](http://basedeconhecimento.maximatech.com.br/pages/viewpage.action?pageId=18154270)

[Como fazer o acompanhamento dos](http://basedeconhecimento.maximatech.com.br/pages/viewpage.action?pageId=18154318)  [pedidos que utilizaram Cartão de](http://basedeconhecimento.maximatech.com.br/pages/viewpage.action?pageId=18154318)  .<br>[Crédito?](http://basedeconhecimento.maximatech.com.br/pages/viewpage.action?pageId=18154318)

[Como funciona o Envio de e-mail para](http://basedeconhecimento.maximatech.com.br/pages/viewpage.action?pageId=18154226)  [notificação do Cartão de Crédito?](http://basedeconhecimento.maximatech.com.br/pages/viewpage.action?pageId=18154226)

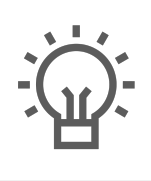

Não encontrou a solução<br>que procurava?

Sugira um artigo